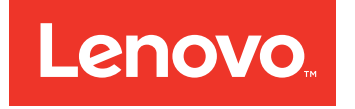

# Lenovo Converged HX Series Quick Start Guide

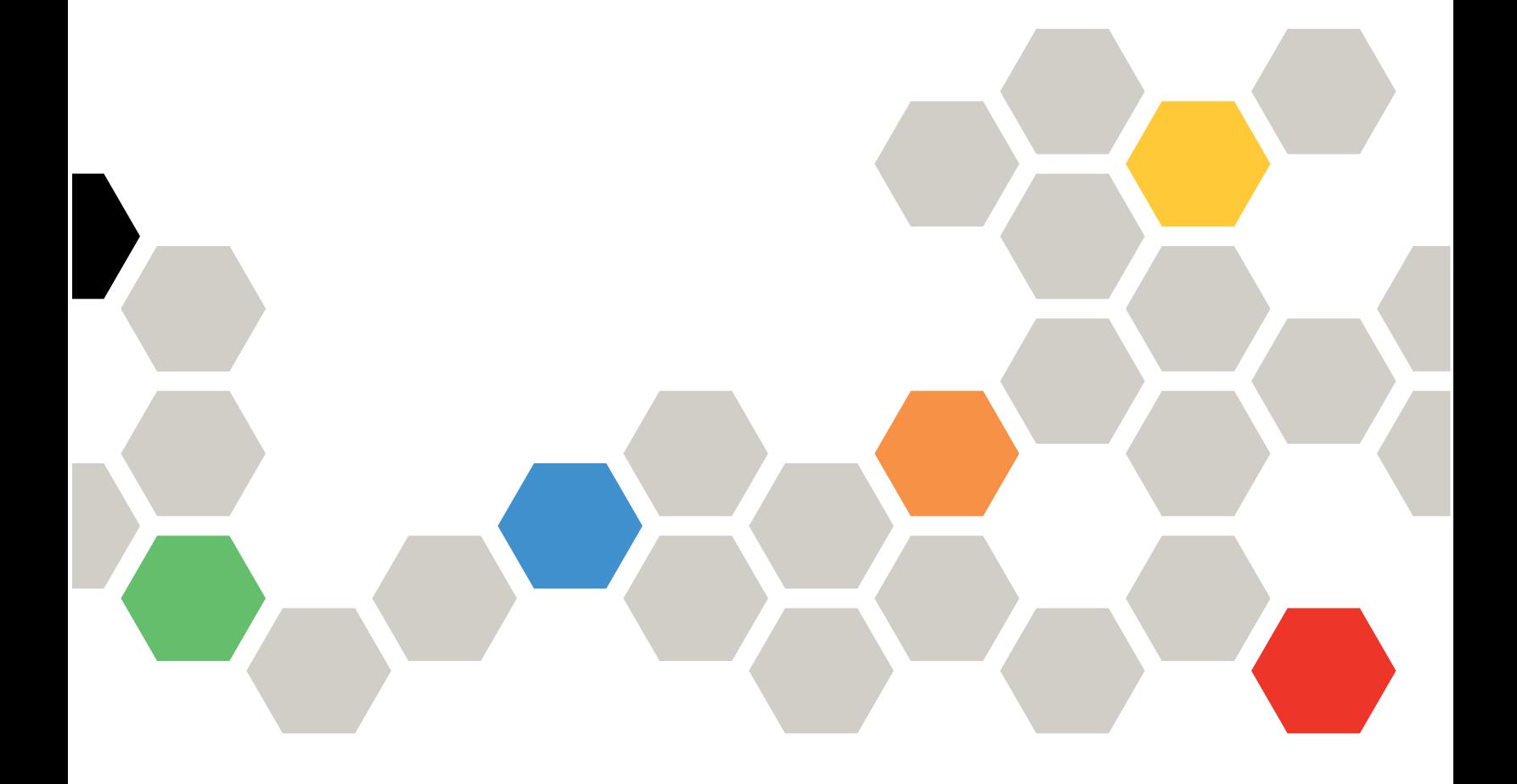

**Second Edition (June 2016)**

#### **© Copyright Lenovo 2016.**

LIMITED AND RESTRICTED RIGHTS NOTICE: If data or software is delivered pursuant to <sup>a</sup> General Services Administration "GSA" contract, use, reproduction, or disclosure is subject to restrictions set forth in Contract No. GS-35F-05925.

## **Contents**

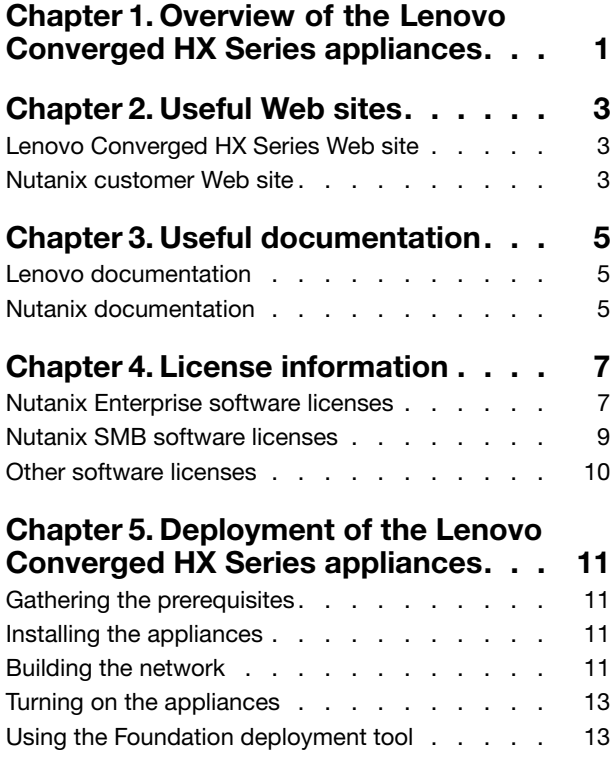

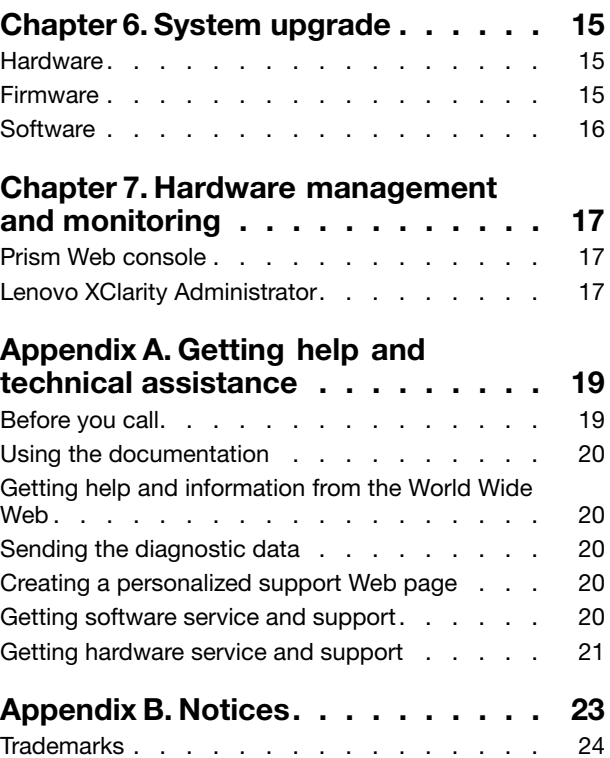

### <span id="page-4-0"></span>**Chapter 1. Overview of the Lenovo Converged HX Series appliances**

Lenovo<sup>®</sup> Converged HX Series appliances are designed to help you simplify IT infrastructure, reduce costs, and accelerate time to value. These hyper-converged appliances from Lenovo combine industry-leading hyper-convergence software from Nutanix with Lenovo enterprise platforms.

Several common uses for the Lenovo Converged HX Series appliances that feature Intel® Xeon® processors:

- Enterprise workloads
- Private and hybrid clouds
- Remote office and branch office (ROBO)
- Server virtualization
- Virtual desktop infrastructure (VDI)
- Small-medium business (SMB) workloads

Starting with as few as three nodes to keep your acquisition costs down, the Lenovo Converged HX Series appliances are capable of immense scalability as your needs grow.

The Lenovo Converged HX Series appliances are available in five families that can be tailored to your needs:

- Lenovo Converged HX1000 Series: optimized for ROBO environments
- Lenovo Converged HX2000 Series: optimized for SMB environments
- Lenovo Converged HX3000 Series: optimized for compute-heavy environments
- Lenovo Converged HX5000 Series: optimized for storage-heavy workloads
- •Lenovo Converged HX7000 Series: optimized for high-performance workloads

For more information about the system specifications and supported configurations, refer to the product guides for the Lenovo Converged HX Series appliances:

- E5-2600v3 (Haswell) processor-based appliances
	- Lenovo Converged HX3500/HX5500/HX7500: <https://lenovopress.com/lp0059>
- E5-2600v4 (Broadwell) processor-based appliances
	- Lenovo Converged HX1000 Series: [https://lenovopress.com/lp0503](http://lenovopress.com/LP0503)
	- Lenovo Converged HX2000 Series: [https://lenovopress.com/lp0504](http://lenovopress.com/LP0504)
	- Lenovo Converged HX3000 Series: [https://lenovopress.com/lp0505](http://lenovopress.com/LP0505)
	- Lenovo Converged HX5000 Series: [https://lenovopress.com/lp0506](http://lenovopress.com/LP0506)
	- Lenovo Converged HX7000 Series: [https://lenovopress.com/lp0507](http://lenovopress.com/LP0507)

## <span id="page-6-0"></span>**Chapter 2. Useful Web sites**

Get information and support from the following Web sites when you are installing and administering the Lenovo Converged HX Series appliances.

#### **Lenovo Converged HX Series Web site**

Lenovo Converged HX Series Web site: <http://www.lenovo.com/support/converged-hx-series>

This Web site contains the latest information about the Lenovo Converged HX Series appliances including the latest edition of this document.

#### **Nutanix customer Web site**

Nutanix customer Web site: <http://portal.nutanix.com>

Register at this Web site to obtain access to product documentation, licenses, software, patches, the knowledge base, search capabilities, and other helpful information.

In case of any registration issues, send an e-mail to portal-accounts@nutanix.com. For emergency registration assistance, contact Nutanix through the phone number for your country or region listed at: <http://www.nutanix.com/support/phone-numbers>

## <span id="page-8-0"></span>**Chapter 3. Useful documentation**

This chapter describes useful documents in addition to this Quick Start Guide. All useful documents are available on the Internet.

### **Lenovo documentation**

The following table introduces Lenovo documents that you might find useful for the installation and administration. To obtain the document you need, go to: <http://www.lenovo.com/support/converged-hx-series>

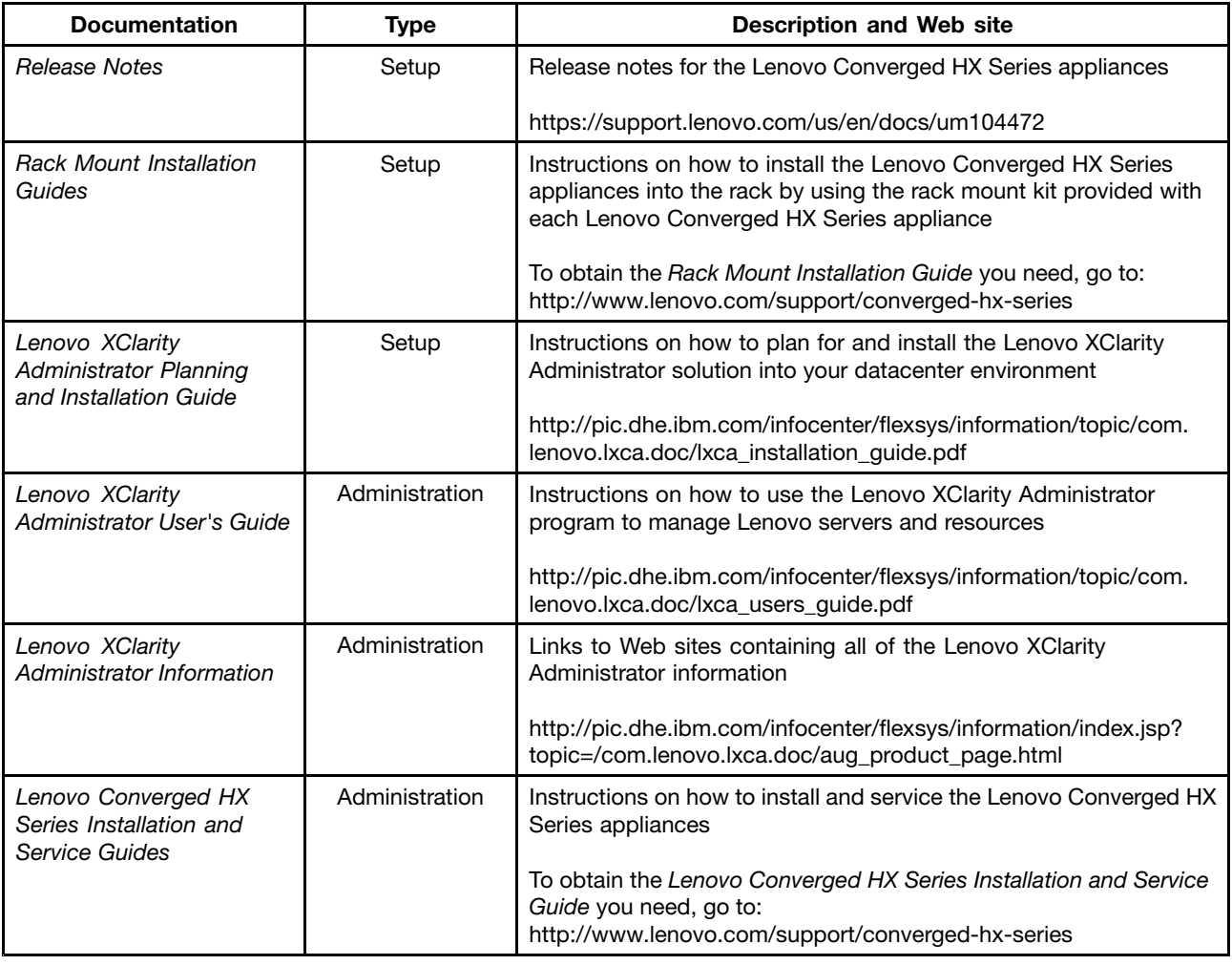

### **Nutanix documentation**

The following table introduces Nutanix documents that you might find useful for the installation and administration.

To obtain the document you need, go to <https://portal.nutanix.com/#/page/docs>. From the filter-by drop-down list boxes, select the correct software type, version (4.5 or later), and platform, and then locate the document by its name.

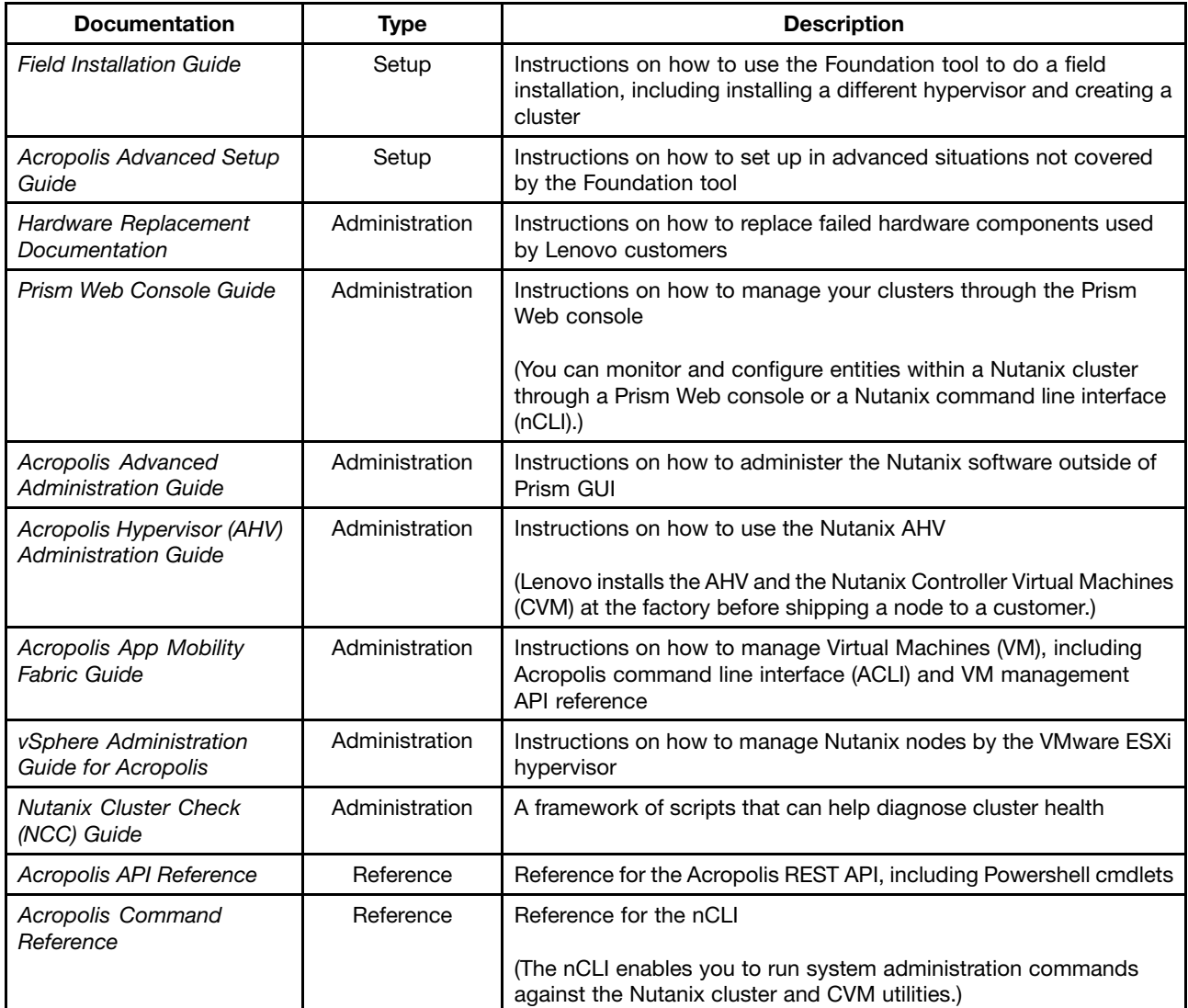

## <span id="page-10-0"></span>**Chapter 4. License information**

This chapter provides software license information for the Lenovo Converged HX Series appliances.

### **Nutanix Enterprise software licenses**

The Lenovo Converged HX Series appliances for Enterprise are purchased with one of the following Nutanix software licenses:

- Starter
- Pro
- Ultimate

The Lenovo Converged HX Series appliances arrive from the factory with <sup>a</sup> default Starter license. This license lasts for six years from the date of manufacture and does not require registration at the Nutanix customer Web site.

Both the Pro and Ultimate licenses require you to download <sup>a</sup> license file from the Nutanix customer Web site at <http://portal.nutanix.com> and install it into the cluster. When you add additional nodes, regenerate and reinstall the license file into the cluster. The Nutanix customer Web site contains information about the license types and expiration dates.

To retrieve, install, and manage your cluster licenses, refer to the "License Management" section in the Prism Web Console Guide. To obtain the Prism Web Console Guide, see "Nutanix [documentation"](#page-8-0) on page [5](#page-8-0).

The following tables list the features of the Starter, Pro, and Ultimate licenses.

| Core data service features         | <b>Starter</b> | Pro       | <b>Ultimate</b> |
|------------------------------------|----------------|-----------|-----------------|
| Cluster size                       | 12 nodes       | Unlimited | Unlimited       |
| Heterogeneous clusters             |                |           |                 |
| VM-Centric snapshots and<br>clones |                |           |                 |
| Data tiering                       |                |           |                 |
| Inline compression                 |                |           |                 |
| Inline performance deduplication   |                |           |                 |
| MapReduce compression              |                |           |                 |
| MapReduce deduplication            |                |           |                 |
| EC-X                               |                |           |                 |
| VM pinning                         |                |           |                 |

Table 1. Comparison of availability on core data service features

Table 2. Comparison of availability on infrastructure resilience features

| Infrastructure resilience<br>features | <b>Starter</b> | Pro          | <b>Ultimate</b> |
|---------------------------------------|----------------|--------------|-----------------|
| Data path redundancy                  |                |              |                 |
| Tunable redundancy factor             | Two            | Two or three | Two or three    |
| Availability domains                  |                |              |                 |

Table 3. Comparison of availability on data protection features

| Data protection features                        | <b>Starter</b> | Pro | <b>Ultimate</b> |
|-------------------------------------------------|----------------|-----|-----------------|
| 1-1 replication and disaster<br>recovery        |                |     |                 |
| Bi-directional replication and DR               |                |     |                 |
| Online cluster grow or shrink                   |                |     |                 |
| Volume Shadow Copy Service<br>(VSS) integration |                |     |                 |
| Time stream                                     |                |     |                 |
| Cloud connect                                   |                |     |                 |
| Multi-site DR (1-to-many,<br>$many-to-1)$       |                |     |                 |
| Metro availability                              |                |     |                 |

Table 4. Comparison of availability on security features

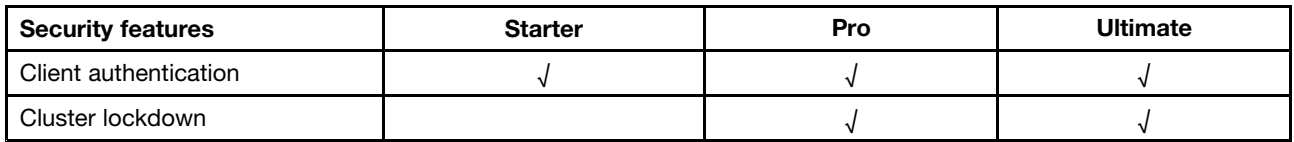

Table 5. Comparison of availability on management and analytics features

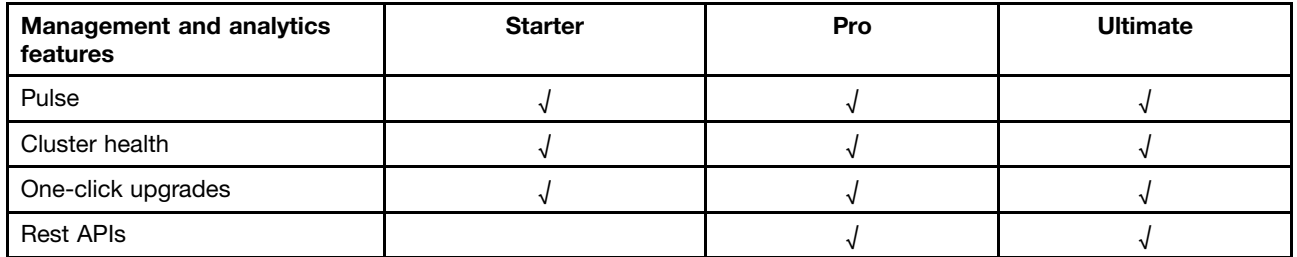

Table 6. Comparison of availability on virtualization features

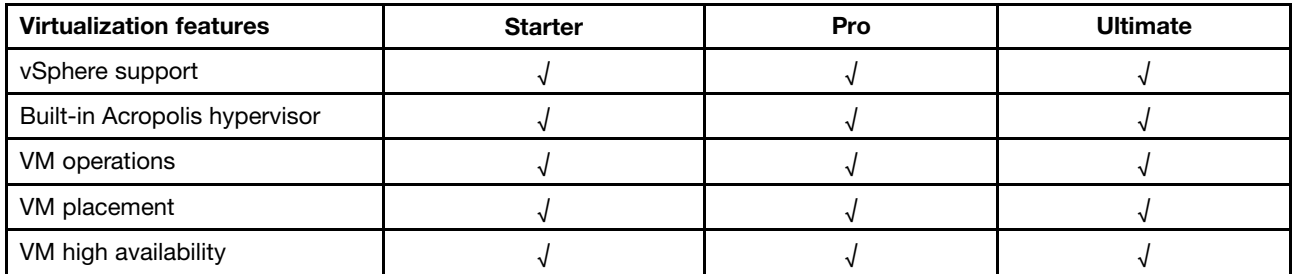

#### <span id="page-12-0"></span>**Nutanix SMB software licenses**

The Lenovo Converged HX 2000 Series appliances for SMB arrive from the factory with the XPRESS Nutanix software license. This license lasts for six years from the date of manufacture and does not require registration at the Nutanix customer Web site. The Nutanix customer Web site contains information about the license types and expiration dates.

When you add additional nodes, regenerate and reinstall the license file into the cluster. To retrieve, install, and manage your cluster licenses, refer to the "License Management" section in the Prism Web Console Guide. To obtain the Prism Web Console Guide, see "Nutanix [documentation"](#page-8-0) on page [5](#page-8-0) .

The following tables list features of the XPRESS license.

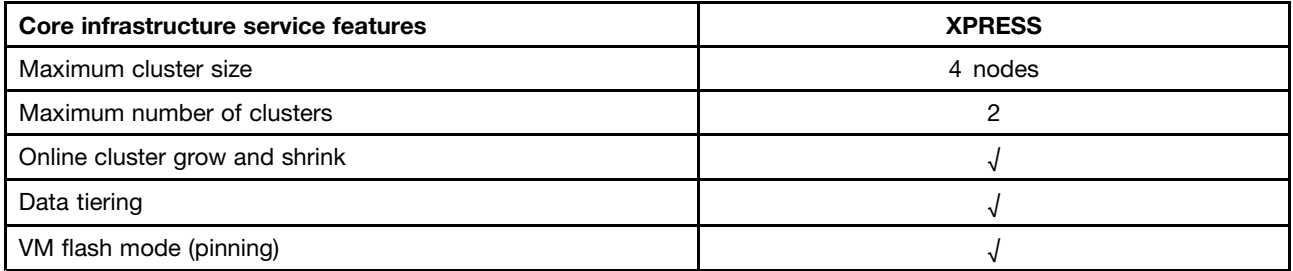

#### Table 7. Core infrastructure service features

#### Table 8. Space efficiency features

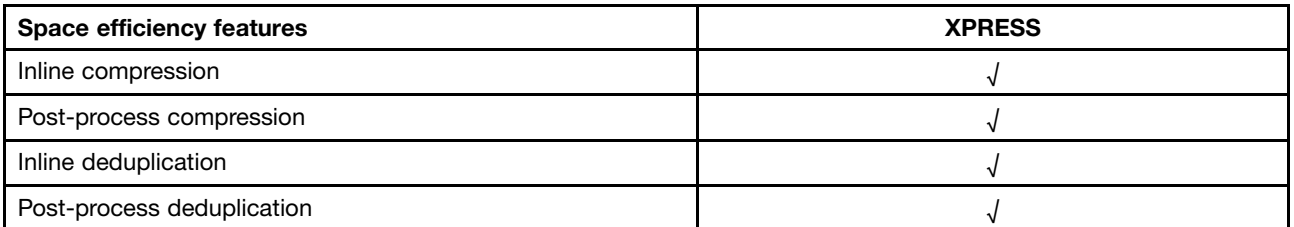

#### Table 9. Infrastructure resilience features

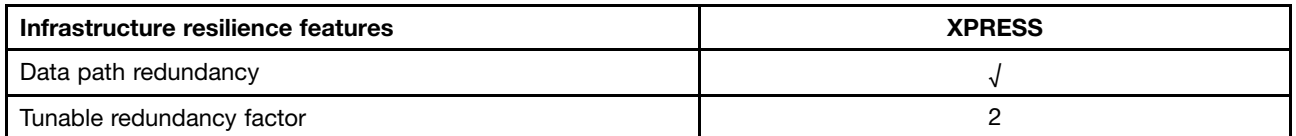

#### Table 10. Data protection features

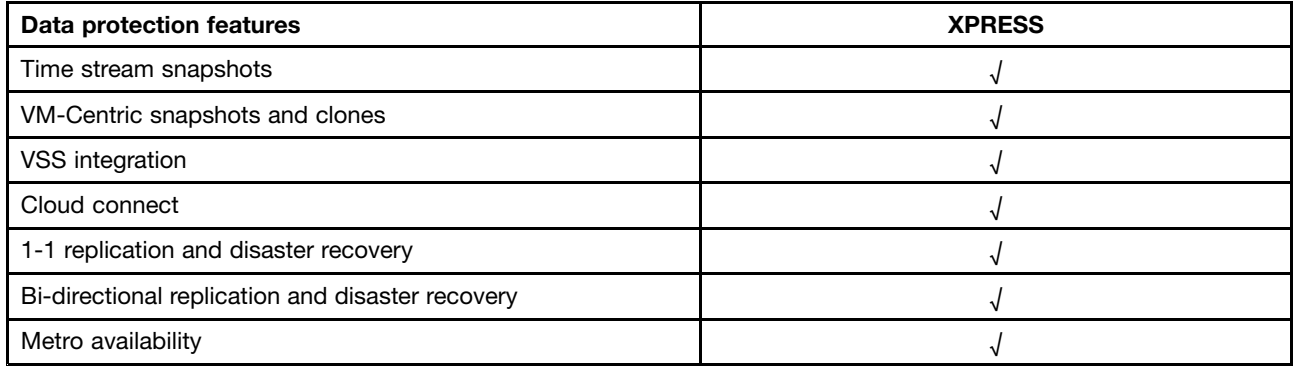

<span id="page-13-0"></span>Table 11. Management and analytics features

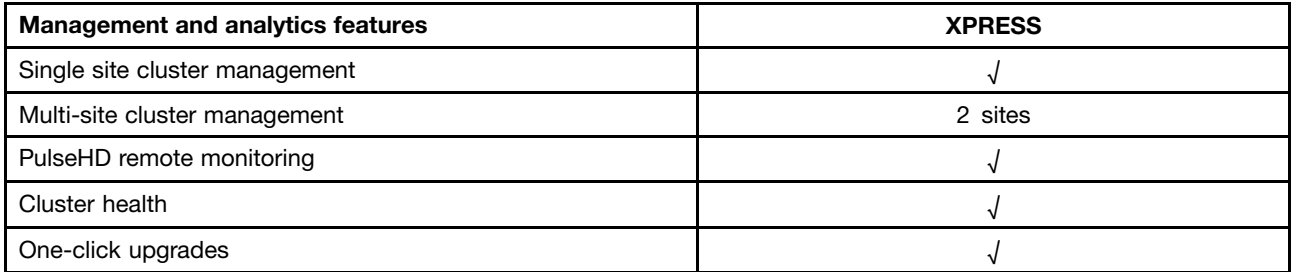

#### Table 12. Virtualization features

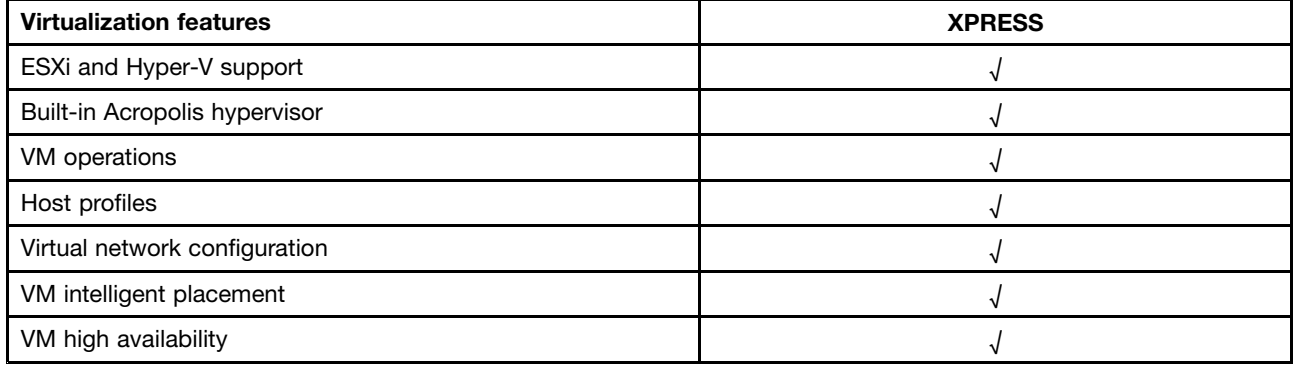

### **Other software licenses**

To launch other software on the Lenovo Converged HX Series appliances, ensure that the software has appropriate licenses. For example, if you choose to use the VMware ESXi hypervisor in the cluster, you must obtain the appropriate licenses from VMware. Note that the Nutanix AHV does not need any additional license.

### <span id="page-14-0"></span>**Chapter 5. Deployment of the Lenovo Converged HX Series appliances**

Lenovo Professional Services personnel and their partners deploy Lenovo Converged HX Series appliances to the best practices. This chapter gives an overview of the considerations, options, and deployment steps involved in installing and building <sup>a</sup> cluster of the Lenovo Converged HX Series appliances.

Deployment of <sup>a</sup> cluster requires the following steps:

- 1. Gathering the prerequisites
- 2. Installing the appliances
- 3. Building the network
- 4. Turning on the appliances
- 5. Using the Foundation deployment tool

#### **Gathering the prerequisites**

It is the customer's responsibility to provide the following prerequisite hardware and software:

- One 1 GbE top of rack (TOR) switch for connection to the integrated management module (IMM)
- Two 10 GbE TOR switches
- VMware licenses (if required)

Besides, ensure that the appliance is connected to an ac power source (two power cables per appliance) and in <sup>a</sup> proper cooling environment.

#### **Installing the appliances**

To install the appliances, do the following:

- 1. Unpack the appliances and ensure that all components such as drives, power supplies, and fans are properly seated and not dislodged or damaged during shipping.
- 2. Each appliance comes with a rack mount kit. If the appliances are not in a rack, refer to the Rack Mount Installation Guide and install the servers into your rack by using rack mount kit. To obtain the Rack Mount Installation Guide, see "Lenovo [documentation"](#page-8-0) on page [5](#page-8-0) .
- 3. Connect the two redundant power supplies on each appliance to the rack-mounted power distribution units.

**Note:** Lenovo Professional Services personnel can also help you with the correct installation.

#### **Building the network**

Each Lenovo Converged HX Series appliance contains one or two dual-port 10 GbE network interface cards as well as on-board 1 GbE ports. The Nutanix software configures the hypervisors so that all of the network ports on the appliance (both 10 GbE and 1 GbE) are pooled. All of the hypervisor VM management should use the same 10 GbE network.

It is recommended that two TOR switches are used for redundancy. The second network interface card provides both improved performance and an additional level of redundancy in case one of the network interface cards fails.

To network the appliances, do the following:

- 1. Install and power both of the 10 GbE TOR switches. The switches must be interconnected using InterSwitch Links (ISLs).
- 2. Connect each 10 GbE switch to each 10 GbE network port on the appliance. For n appliances (n represents the quantity), 2n or 4n cables are needed depending on the number of the network interface cards.
- 3. Install and power the 1 GbE TOR switch.
- 4. Connect the 1 GbE switch to the dedicated IMM port on each appliance, one 1 GbE cable for each.

The following illustrations show how to build network connectivity in various situations:

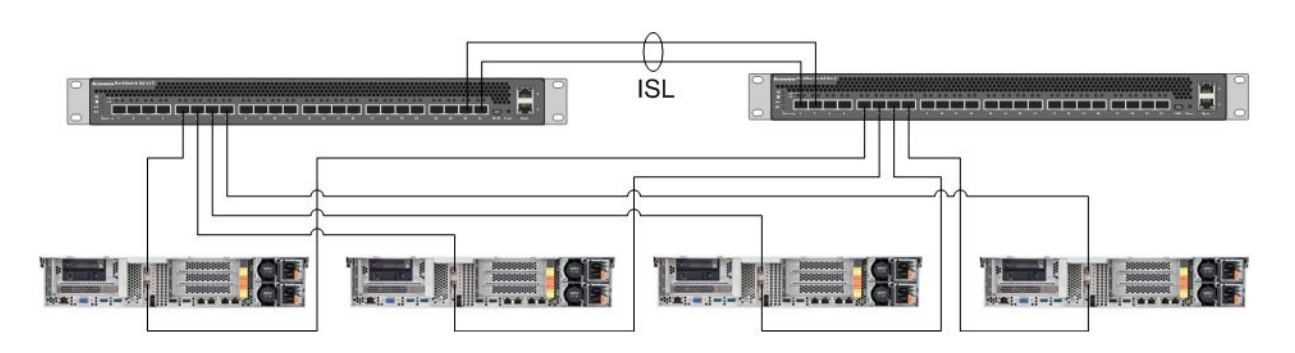

Figure 1. Networking for four appliances each with one network interface card connected to two 10 GbE TOR switches

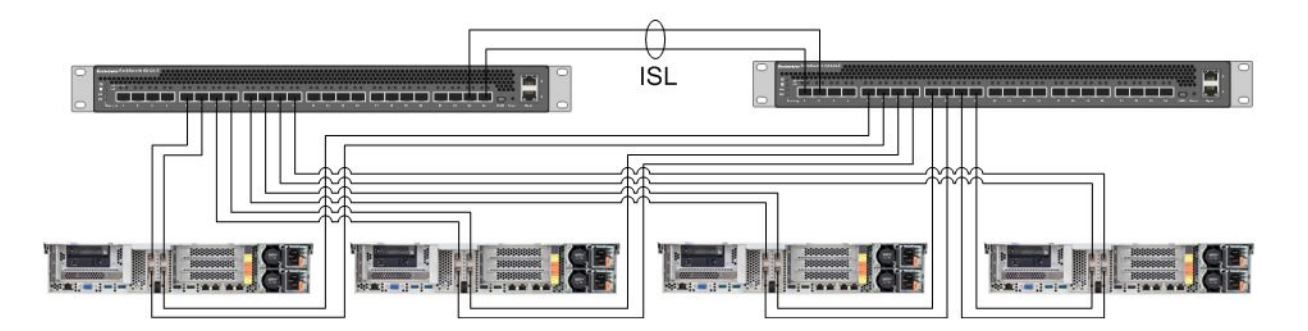

Figure 2. Networking for four appliances each with two network interface cards connected to two 10 GbE TOR switches

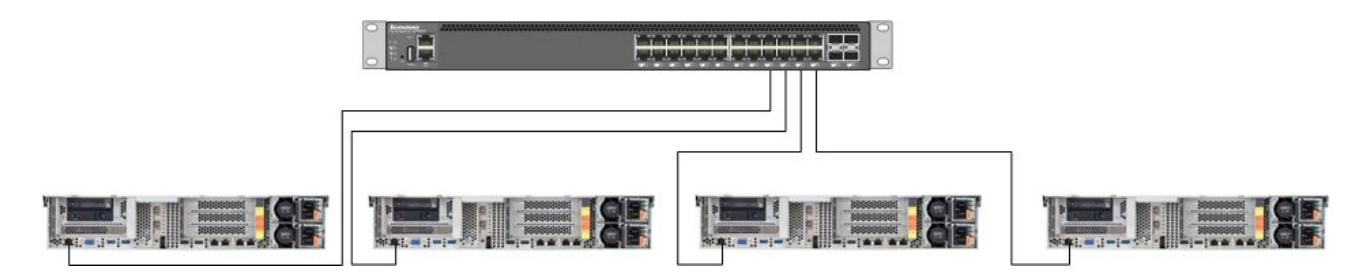

Figure 3. Networking for the dedicated IMM port connected to the 1 GbE TOR switch

Because all of the network ports are pooled, each appliance only needs two network IP addresses: one for the hypervisor and one for the Nutanix CVM. These addresses should be all on the same subnet.

<span id="page-16-0"></span>In addition, the IMM port needs <sup>a</sup> network address. This address could be on the same subnet as the pooled ports or on <sup>a</sup> completely different subnet depending on customer requirements. One advantage of the IMM ports on the same network is that Lenovo XClarity Administrator hardware management VM can run within the ESXi cluster rather than on <sup>a</sup> separate server connected to the 1 GbE network switch for the IMM ports.

#### **Turning on the appliances**

After you complete all the hardware installation and cabling, turn on the Lenovo Converged HX Series appliances.

The appliances are preinstalled with all of the Nutanix software including the AHV. The appliances will boot to hypervisor and <sup>a</sup> command line is available on the console. The default hypervisor root password is nutanix/4u.

### **Using the Foundation deployment tool**

The best and most common way to configure and deploy <sup>a</sup> Nutanix cluster is to use the Foundation tool. Refer to Chapter 2 in the Field Installation Guide for more details. To obtain the Field Installation Guide, see "Nutanix [documentation"](#page-8-0) on page [5](#page-8-0) .

Lenovo installs the AHV and the CVM at the factory before shipping <sup>a</sup> node to <sup>a</sup> customer. The Foundation tool is used to deploy <sup>a</sup> cluster and requires the following prerequisites:

- MAC address of each node to verify nodes discovered by the Foundation tool
- IP address, netmask, and gateway for each node to be deployed
- IP address, netmask, and gateway for each CVM on each node (They should be on the same subnet as the node.)
- IP address, netmask, and gateway for the IMM on each node (They could be on the same subnet as or different subset from the node.)
- IP address and name of the cluster (They must be on the same subnet as the CVM.)

For example, to deploy four nodes, <sup>a</sup> total of 17 IP addresses are needed.

In addition, you can use the Foundation tool to change the hypervisor on the nodes. The ISO image for each hypervisor is <sup>a</sup> required prerequisite before starting the Foundation tool. Go to the official Web site to download the ISO image for the supported hypervisor you need:

- ESXi 5.5 U2 download Web site: <https://www-947.ibm.com/support/entry/portal/docdisplay?lndocid=migr-5097258>
- ESXi 5.5 U3 download Web site: [https://my.vmware.com/web/vmware/info/slug/datacenter\\_cloud\\_infrastructure/](https://my.vmware.com/web/vmware/info/slug/datacenter_cloud_infrastructure/vmware_vsphere/5_5#custom_iso) [vmware\\_vsphere/5\\_5#custom\\_iso](https://my.vmware.com/web/vmware/info/slug/datacenter_cloud_infrastructure/vmware_vsphere/5_5#custom_iso)
- ESXi 6.0 U1 download Web site: [https://my.vmware.com/web/vmware/info/slug/datacenter\\_cloud\\_infrastructure/](https://my.vmware.com/web/vmware/info/slug/datacenter_cloud_infrastructure/vmware_vsphere/6_0#custom_iso) [vmware\\_vsphere/6\\_0#custom\\_iso](https://my.vmware.com/web/vmware/info/slug/datacenter_cloud_infrastructure/vmware_vsphere/6_0#custom_iso)

After successfully creating the cluster, the next step is to create storage pools and deploy VMs. Refer to the Prism Web Console Guide for more information. To obtain the Prism Web Console Guide, see ["Nutanix](#page-8-0) [documentation"](#page-8-0) on page [5](#page-8-0) .

To install Lenovo XClarity Administrator, see the Lenovo XClarity Administrator Planning and Installation Guide for more information. To obtain the Lenovo XClarity Administrator Planning and Installation Guide, see "Lenovo [documentation"](#page-8-0) on page [5](#page-8-0) .

## <span id="page-18-0"></span>**Chapter 6. System upgrade**

Lenovo Converged HX Series appliances contain several different components that can be upgraded. You can maintain your Lenovo Converged HX Series appliances by replacing hardware and upgrading certain firmware and software.

#### **Hardware**

The hardware for the Lenovo Converged HX Series cannot be upgraded and is finalized at the time of configuration and ordering.

You can replace non-functioning hardware. Refer to the Lenovo Converged HX Series Installation and Service Guide for more details. To obtain this guide, see "Lenovo [documentation"](#page-8-0) on page [5](#page-8-0) .

### **Firmware**

**Note:** Disk firmware cannot be upgraded with Prism and should be done with Lenovo XClarity Administrator.

You can upgrade the following firmware:

- Front solid-state drives (SSDs)
- Front hard disk drives (HDDs)
- Integrated Management Module (IMM)
- Network interface cards (NICs)
- Host bus adapters (HBAs)
- Unified Extensible Firmware Interface (UEFI)

It is recommended that you use Lenovo XClarity Administrator to upgrade firmware versions which eases the task of monitoring and upgrading firmware. You can also upgrade the firmware out of band by using the IMM console, or by performing <sup>a</sup> virtual image load of <sup>a</sup> suitable OS and then running the firmware upgrade scripts to complete upgrade.

To upgrade nodes in <sup>a</sup> rotating basis, do the following:

- 1. Shut down the guest VMs or move them to other nodes in the cluster.
- 2. Stop the CVM.
- 3. Put the hypervisor into the maintenance mode.
- 4. If necessary, load <sup>a</sup> virtual image and restart the node into the operating system for the upgrade.
- 5. Apply the firmware update by Lenovo XClarity Administrator or the remote console firmware.
- 6. Restart the server if necessary.
- 7. Change the hypervisor out of maintenance mode.
- 8. Start the CVM.

To upgrade all the nodes in <sup>a</sup> cluster at the same time, you can first stop the cluster, perform the upgrade, and then start the cluster. Note that it is the best practice to first upgrade one node to ensure that there are no unforeseen problems before performing the upgrade on the remaining nodes.

<span id="page-19-0"></span>See the "Common Procedures" chapter in the Hardware Replacement Documentation for more details on stopping and starting a node or the cluster. To obtain the Hardware Replacement Documentation, see "Nutanix [documentation"](#page-8-0) on page [5](#page-8-0) .

#### **Software**

You can upgrade the following software:

- Acropolis software (NOS)
- Acropolis Hypervisor (AHV)
- Nutanix Cluster Check (NCC)
- ESXi but only using offline upgrade bundles. Minor or major releases need to be done using VMware vCenter

To upgrade the software mentioned above with the Prism Web console, refer to "Software and Firmware Upgrades" in Chapter 2 of the Prism Web Console Guide. To obtain the Prism Web Console Guide, see "Nutanix [documentation"](#page-8-0) on page [5](#page-8-0) .

## <span id="page-20-0"></span>**Chapter 7. Hardware management and monitoring**

This chapter contains information about hardware management and monitoring with Prism Web console and Lenovo XClarity Administrator respectively.

### **Prism Web console**

The Prism Web console provides <sup>a</sup> wide range of health checks on the cluster including VMs, performance, events, and alerts. It should be the primary user interface for monitoring <sup>a</sup> cluster of the Lenovo Converged HX Series appliances. To use Prism, refer to the following chapters in the Prism Web Console Guide:

- Alert and event monitoring
- Health management
- Performance monitoring
- Virtual machine management

To obtain the Prism Web Console Guide, see "Nutanix [documentation"](#page-8-0) on page [5](#page-8-0) .

### **Lenovo XClarity Administrator**

Lenovo XClarity Administrator provides <sup>a</sup> wide range of hardware management functions and can verify alerts from nodes and update firmware. Note that Lenovo XClarity Administrator cannot install operating systems. To use Lenovo XClarity Administrator, refer to the following chapters in the Lenovo XClarity Administrator User's Guide for more information.

- Managing servers
- Updating firmware on managed endpoints
- Working with alerts
- Working with events

To obtain the Lenovo XClarity Administrator User's Guide, see "Lenovo [documentation"](#page-8-0) on page [5](#page-8-0) .

## <span id="page-22-0"></span>**Appendix A. Getting help and technical assistance**

If you need help, service, technical assistance, or more information about Lenovo products, you can find <sup>a</sup> wide variety of sources available from Lenovo to assist you.

Obtain additional information about Lenovo and Lenovo products, and determine what to do if you experience <sup>a</sup> problem with your Lenovo system or optional device.

### **Before you call**

Before you call, ensure that you have taken these steps to try to solve the problem yourself.

If you believe that you require warranty service for your Lenovo product, the service technicians are able to assist you efficiently if you prepare before you call.

- Ensure that all cables are properly connected.
- Ensure that the system and any optional devices are turned on.
- Check for updated software, firmware, and operating-system device drivers for your Lenovo product. The Lenovo Warranty terms and conditions state that you, the owner of the Lenovo product, are responsible for maintaining and updating all software and firmware for the product (unless it is covered by an additional maintenance contract). Your service technician will request that you upgrade your software and firmware if the problem has <sup>a</sup> documented solution within <sup>a</sup> software upgrade.
- To check for information to help you solve the problem, go to <http://www.lenovo.com/support/converged-hx-series>
- Gather the following information to provide to the service technician. This data will help the service technician quickly provide <sup>a</sup> solution to your problem and ensure that you receive the level of service for which you might have contracted. Ensure that you mention that this is <sup>a</sup> Lenovo Converged HX Series appliance.
	- Hardware and Software Maintenance agreement contract numbers, if applicable
	- Machine type number (5462 for Lenovo Converged HX Series)
	- Model number
	- Serial number
	- Current system UEFI and firmware levels
	- Other pertinent information such as error messages and logs
- Submit an Electronic Service Request at [http://www.ibm.com/support/entry/portal/Open\\_service\\_request](http://www.ibm.com/support/entry/portal/Open_service_request) to make the pertinent information available to the service technicians. As soon as you complete this action, the IBM service technicians can start working on your solution.

You can solve many problems without outside assistance by following the troubleshooting procedures that Lenovo provides in the online help or in the Lenovo product documentation. The Lenovo product documentation also describes the diagnostic tests that you can perform. The documents for most systems, operating systems, and programs contain troubleshooting procedures and explanations of error messages and error codes. If you suspect <sup>a</sup> software problem, see the documentation for the operating system or program.

### <span id="page-23-0"></span>**Using the documentation**

Information about your Lenovo system, preinstalled software (if any), or optional device is available in the product documentation. These documents can include printed documents, online documents, readme files, and help files. See Chapter 3 "Useful [documentation"](#page-8-0) on page [5](#page-8-0) for <sup>a</sup> list of documentation of the Lenovo Converged HX Series appliances.

See the troubleshooting information in your system documentation for instructions on how to use the diagnostic programs. The troubleshooting information or the diagnostic programs might tell you that you need additional or updated device drivers or other software. Lenovo maintains pages on the World Wide Web where you can get the latest technical information and download device drivers and updates. To access these pages, go to:

<http://www.lenovo.com/support/converged-hx-series>

### **Getting help and information from the World Wide Web**

Lenovo provides up-to-date product and support information on the World Wide Web. For more information about the Lenovo Converged HX Series appliances, go to: <http://www.lenovo.com/support/converged-hx-series>

### **Sending the diagnostic data**

**Note:** This section includes references to IBM Web sites and information about obtaining service. IBM is Lenovo's preferred service provider for the Lenovo Converged HX Series Appliances.

You can use the Enhanced Customer Data Repository to send diagnostic data to IBM.

Before you send diagnostic data to IBM, read the terms of use at: <http://www.ibm.com/de/support/ecurep/terms.html>

You can use any of the following methods to send diagnostic data:

- Standard upload: [http://www.ibm.com/de/support/ecurep/send\\_http.html](http://www.ibm.com/de/support/ecurep/send_http.html)
- Standard upload with the system serial number: [http://www.ecurep.ibm.com/app/upload\\_hw](http://www.ecurep.ibm.com/app/upload_hw)
- Secure upload: [http://www.ibm.com/de/support/ecurep/send\\_http.html#secure](http://www.ibm.com/de/support/ecurep/send_http.html#secure)
- Secure upload with the system serial number: [https://www.ecurep.ibm.com/app/upload\\_hw](https://www.ecurep.ibm.com/app/upload_hw)

### **Creating <sup>a</sup> personalized support Web page**

You can create <sup>a</sup> personalized support Web page by identifying Lenovo products that are of interest to you.

To create <sup>a</sup> personalized support Web page, go to: [http://www.ibm.com/support/mynotifications](http://www.ibm.com/support/mynotifications.)

From this personalized page, you can subscribe to weekly e-mail notifications about new technical documents, search for information and downloads, and access various administrative services.

#### **Getting software service and support**

**Note:** This section includes references to IBM Web sites and information about obtaining service. IBM is Lenovo's preferred service provider for the Lenovo Converged HX Series Appliances.

<span id="page-24-0"></span>Through IBM Support Line, you can get telephone assistance, for <sup>a</sup> fee, with usage, configuration, and software problems with your Lenovo products. If it is determined to be <sup>a</sup> Nutanix software problem, it will be transferred to Nutanix for further problem determination and resolution.

For more information about the Support Line and other IBM services, go to: <http://www.ibm.com/services>

For the IBM support telephone numbers, go to: <http://www.ibm.com/planetwide>

In the U.S. and Canada, call 1-800-IBM-SERV (1-800-426-7378).

#### **Getting hardware service and support**

**Note:** This section includes references to IBM Web sites and information about obtaining service. IBM is Lenovo's preferred service provider for the Lenovo Converged HX Series Appliances.

IBM is Lenovo's preferred service provider for the System x, Flex System, and NeXtScale System products. You can receive hardware service from your Lenovo reseller or from IBM.

To locate <sup>a</sup> Lenovo-authorized reseller for warranty service, go to: [http://www.ibm.com/partnerworld](http://www.ibm.com/partnerworld/)

For the IBM support telephone numbers, go to: <http://www.ibm.com/planetwide>

In the U.S. and Canada, call 1-800-IBM-SERV (1-800-426-7378).

In the U.S. and Canada, hardware service and support is available 24 hours <sup>a</sup> day, 7 days <sup>a</sup> week. In the U.K., these services are available Monday through Friday, from 9 a.m. to 6 p.m.

## <span id="page-26-0"></span>**Appendix B. Notices**

Lenovo may not offer the products, services, or features discussed in this document in all countries. Consult your local Lenovo representative for information on the products and services currently available in your area.

Any reference to <sup>a</sup> Lenovo product, program, or service is not intended to state or imply that only that Lenovo product, program, or service may be used. Any functionally equivalent product, program, or service that does not infringe any Lenovo intellectual property right may be used instead. However, it is the user's responsibility to evaluate and verify the operation of any other product, program, or service.

Lenovo may have patents or pending patent applications covering subject matter described in this document. The furnishing of this document does not give you any license to these patents. You can send license inquiries, in writing, to:

Lenovo (United States), Inc. 1009 Think Place - Building One Morrisville, NC 27560 U.S.A. Attention: Lenovo Director of Licensing

LENOVO PROVIDES THIS PUBLICATION "AS IS" WITHOUT WARRANTY OF ANY KIND, EITHER EXPRESS OR IMPLIED, INCLUDING, BUT NOT LIMITED TO, THE IMPLIED WARRANTIES OF NON-INFRINGEMENT, MERCHANTABILITY OR FITNESS FOR A PARTICULAR PURPOSE. Some jurisdictions do not allow disclaimer of express or implied warranties in certain transactions, therefore, this statement may not apply to you.

This information could include technical inaccuracies or typographical errors. Changes are periodically made to the information herein; these changes will be incorporated in new editions of the publication. Lenovo may make improvements and/or changes in the product(s) and/or the program(s) described in this publication at any time without notice.

The products described in this document are not intended for use in implantation or other life support applications where malfunction may result in injury or death to persons. The information contained in this document does not affect or change Lenovo product specifications or warranties. Nothing in this document shall operate as an express or implied license or indemnity under the intellectual property rights of Lenovo or third parties. All information contained in this document was obtained in specific environments and is presented as an illustration. The result obtained in other operating environments may vary.

Lenovo may use or distribute any of the information you supply in any way it believes appropriate without incurring any obligation to you.

Any references in this publication to non-Lenovo Web sites are provided for convenience only and do not in any manner serve as an endorsement of those Web sites. The materials at those Web sites are not part of the materials for this Lenovo product, and use of those Web sites is at your own risk.

Any performance data contained herein was determined in <sup>a</sup> controlled environment. Therefore, the result obtained in other operating environments may vary significantly. Some measurements may have been made on development-level systems and there is no guarantee that these measurements will be the same on generally available systems. Furthermore, some measurements may have been estimated through extrapolation. Actual results may vary. Users of this document should verify the applicable data for their specific environment.

#### <span id="page-27-0"></span>**Trademarks**

Lenovo, the Lenovo logo, Flex System, System x, NeXtScale System, and <sup>x</sup> Architecture are trademarks of Lenovo in the United States, other countries, or both.

Intel and Intel Xeon are trademarks of Intel Corporation in the U.S. and/or other countries.

Nutanix is <sup>a</sup> registered trademark of Nutanix, Inc.

Other company, product, or service names may be trademarks or service marks of others.

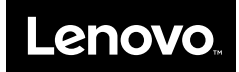